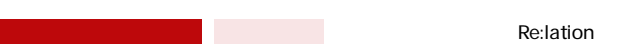

## **Re:lation**

## **Re:lation**

## Re:lation

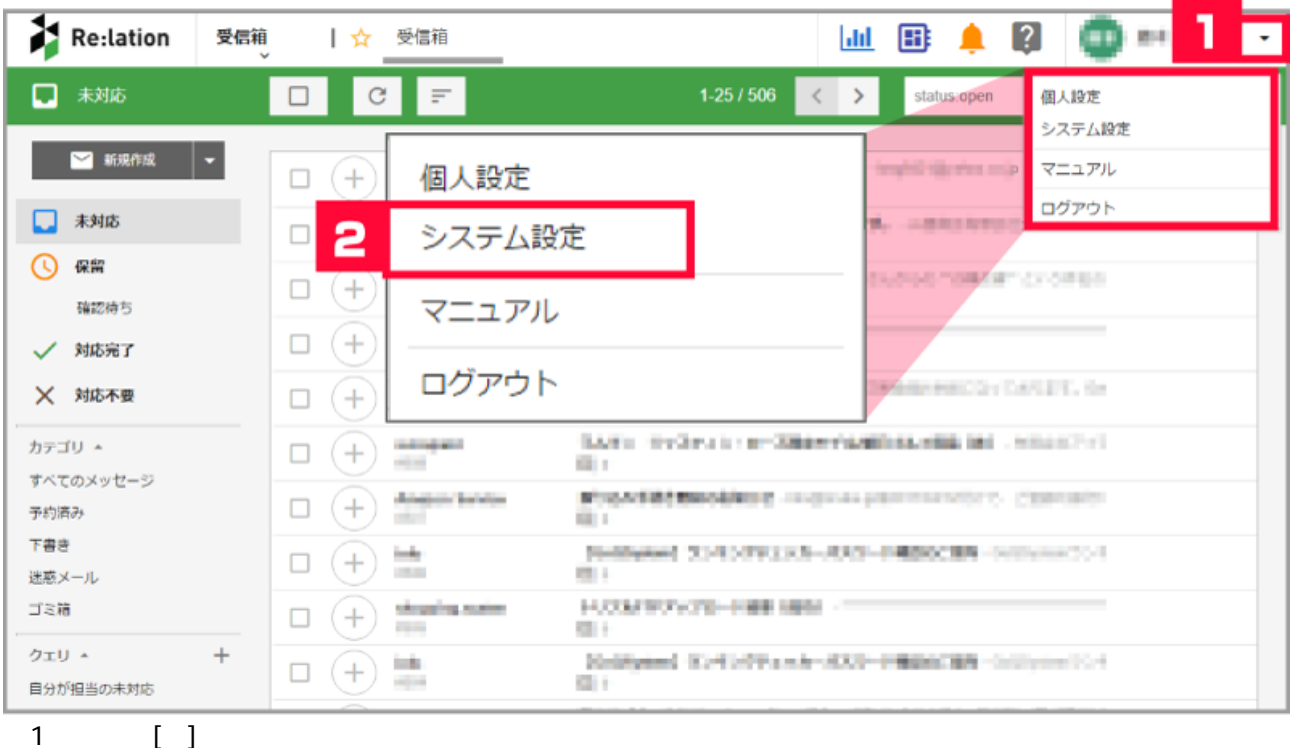

 $2$  [ ]

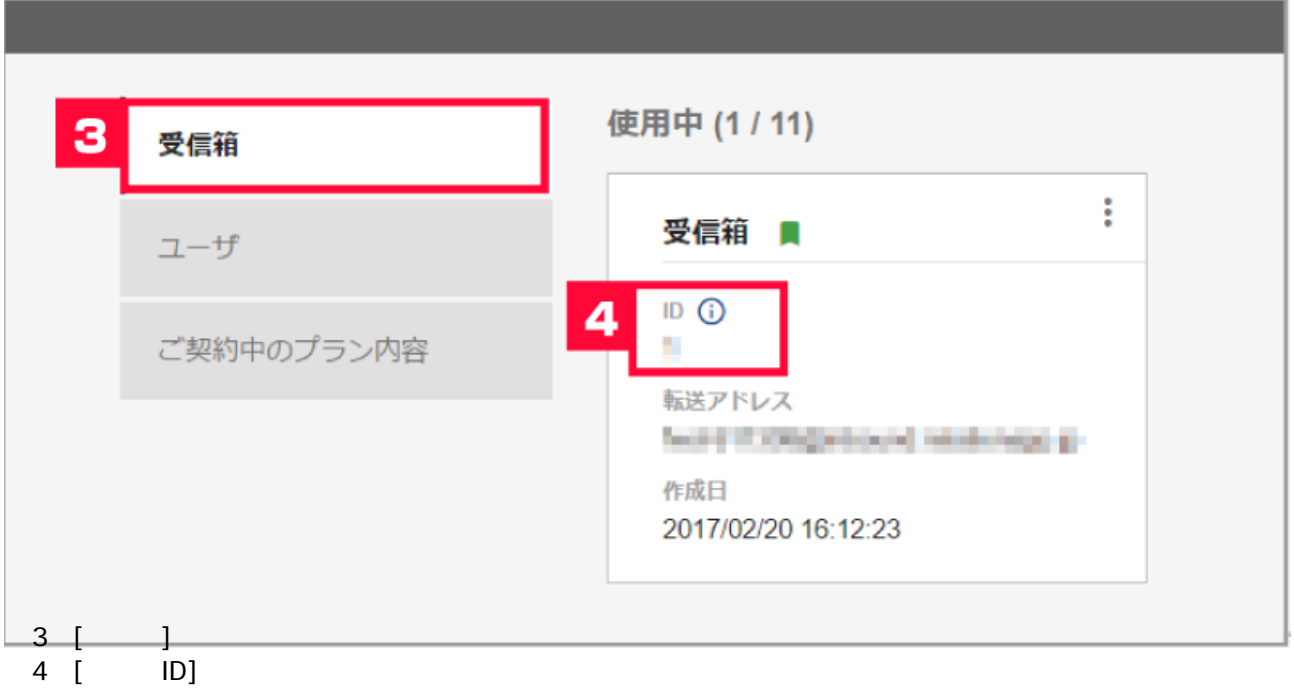

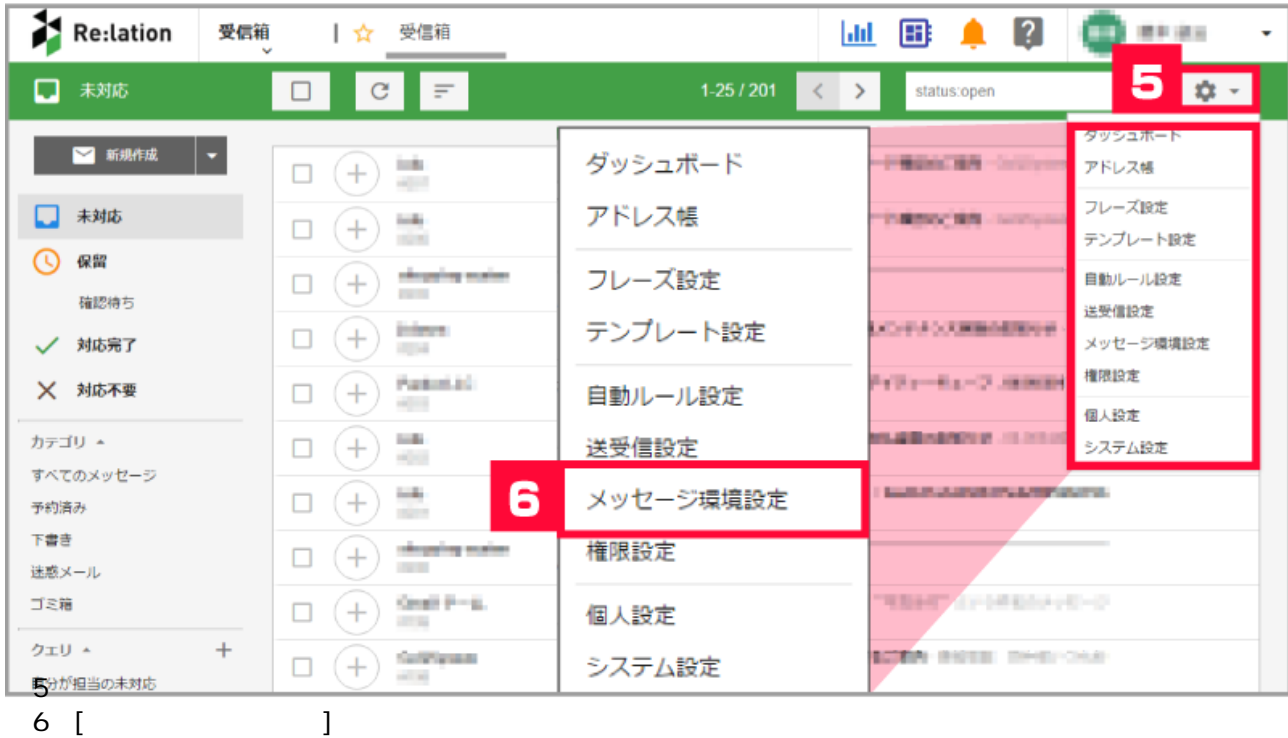

Re:Lation  $\underline{\mathsf{L}}\mathsf{L}\mathsf{L}\mathsf{R}\mathsf{R}\mathsf{R}\mathsf{R}\mathsf{R}$ மை 受信箱 ┃☆ 受信箱  $\ddot{\phantom{a}}$ ● メッセージ環境設定  $\mathfrak{D} \rightarrow$ ■ ■ 新規作成 → 外部システム連携 (2)  $\ddot{}$ メール作成画面設定 □ 未対応 ÷ commentative **4 保留** チケット一覧表示設定 **RESIDENCE** 確認待ち 署名 \$10.00 / 対応完了  $\sim$ WET TRESTROOPER JOSEPHINE PROFIT/TIDES LINE ラベル X 対応不要 player do  $\begin{array}{lll} \mbox{M1.4-10} & & 1-28-8\sqrt{7} \left( 91/2 \right) \mbox{.} \\ \mbox{M1.4-10} & & 1-3.001 \left( 2.5 \left( 91/2 \right) \mbox{.} \\ \mbox{M1.4-10} & & 1-3.001 \left( 91/2 \left( 91/2 \right) \mbox{.} \\ \mbox{M1.4-10} & & 1-3.001 \left( 91/2 \left( 91/2 \right) \mbox{.} \\ \mbox{M1.4-10} & & 1-3.001 \left($ カテゴリ ^ 保留理由 **Home** すべてのメッセージ 外部システム連携設定 予約済み 8 ŧ Grüßprämitlich 下書き エクスポート 迷惑メール **INDO-ROS** DOG AP ゴミ箱  $-1$ クェリー  $+$ 【7】[外部システム連携設定]をクリックします。  $8$  [+]

![](_page_2_Picture_69.jpeg)

![](_page_2_Picture_70.jpeg)

![](_page_2_Picture_71.jpeg)

[パラメータを追加する]から[固定値]をクリックして下さい。  $\mathbb{R}^n$  with  $\mathbb{R}^n$  (1:  $\mathbb{R}^n$  ) and  $\mathbb{R}^n$  (see Fig. パラメータを追加する際に必ず[メールアドレス]を選択して下さい。

![](_page_3_Figure_0.jpeg)

![](_page_3_Figure_1.jpeg)

Re:lation

## GoQSystem

![](_page_3_Picture_33.jpeg)

![](_page_4_Picture_19.jpeg)

Re:lation